## How to qr on android

|  | I'm not robot | reCAPTCHA |
|--|---------------|-----------|
|--|---------------|-----------|

Continue

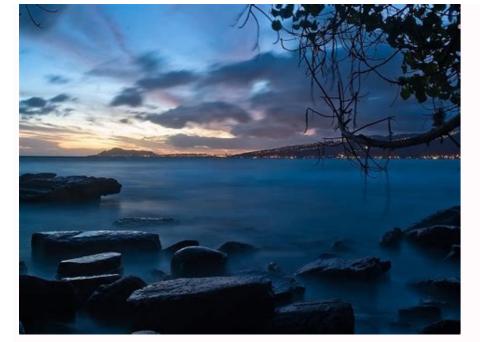

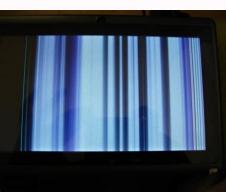

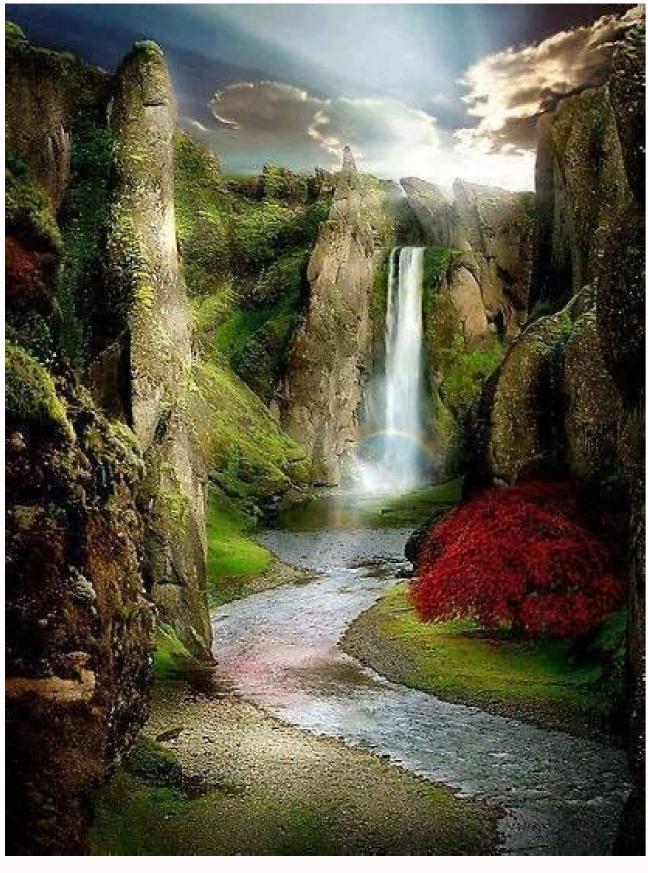

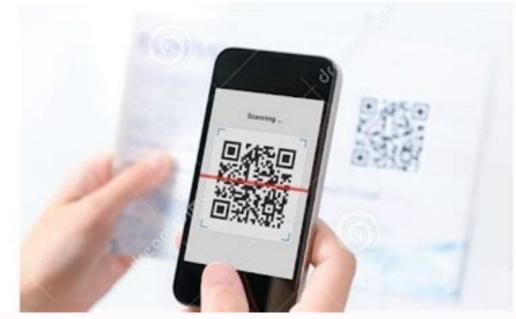

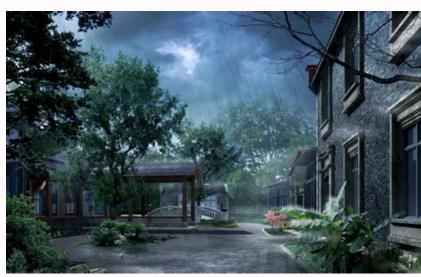

QR codes are, in theory, an easy way to send or receive information, be it a link to a website or app, contact information, ticket information, ticket information, or much more. You just need to scan the QR code with your Android phone to scan it to get the data it receives. To make things even more complicated, the Android phone process can vary from phone to phone. and below we explain exactly how to scan a QR code on your phone. How to Scan QR codes directly from the camera app. In most cases, this is the case if your phone is running Android 9 or higher. This firmware was introduced in 2018, so the latest phones will be on this version or higher. To scan a QR code this way, simply open the camera and focus on the QR code for a few seconds. There is also a QR code for a few seconds. There is also a QR code for a few seconds. There is also a QR code for a few seconds. There is also a QR code for a few seconds. website or Google Play Store page). If you are unsuccessful at first, try the QR code created in the middle of the frame and make sure it is clearly visible and your phone is still. You must also have a data connection.) To do this, tap the Bixby Vision icon in the upper-left corner of the camera app. Some phones also require you to activate QR code scanning on the main settings screen, which requires a bit of digging. If you still haven't had any luck, your phone's native camera app might not be able to scan QR codes, but don't worry, there are other ways to scan them below. So scan QR codes on Google Assistant with a tool called Google Lens as long as you're running Android 8 or Android or higher. To activate it, simply launch Google Assistant (usually by saying "Hey Google Lens symbol. It seems a littleQR codes are theoretically a simple way to send or receive information: they can contain a connection to a website or app, contact information, ticket information or other, and you just have to scan the QR code with your Android phone. get these data. But QR codes are something you have to meet regularly, when you do, you may not know how to scan, which removes the convenient factor. The fact that the process may be different on different Android phones further complicates things. But in the end, it doesn't matter which Android phone you own, whether it is the new Samsung or the old OnePlus: the scan of the QR codes is simple and quick and we will explain how to do it below. Read the QR codes is simple and quick and we will explain how to do it below. Read the QR codes is simple and quick and we will explain how to do it below. the QR codes directly from the camera app. In most cases, this applies if your phone performs Android 9 or later. This software was released in 2018, so the most recent phones will have this version or later. There is no need to take pictures. If your phone is able to scan the QR codes from the camera app, a connection should appear on the screen. Click access to the content of the code (for example a website or a Google Play Store page). If at the beginning you cannot, be sure to place the QR code at the center of the frame and make sure it is clearly visible and that the phone is stopped. It is also necessary to have a data connection. (Credit image: Techradar) Keep in mind that on some Samsung phones, it is necessary to enable Bixby Vision in the camera app. Some phones also require to enable a QR code in the main settings screen, so it may be necessary to dig. Scan the QR codes, but don't worry, there are other ways to scan them, as explained below. How to scan the QR codes with Google Lens on Android 8 or subsequent versions, Google Can also scan the QR codes using a tool called Google Lens. To activate it, it simply starts Google Assistant (usually saying "Hey Google" or by pressing the Home button), then touches the Google Lens icon. a bit likeWell, the camera lens. Clicking this will take you to a web page or other location hidden in the code. As with other QR code scanning methods, you usually need an internet connection for this to work. (Image credit: Techradar) How to scan QR codes with an app Is your phone running an old version of Android or are you just having trouble with the above methods? codes gr. There are several options, including QR & Barcode Scanner (opens in a new tab), many of the above should serve you well, but if you're considering alternatives, ideally choose the one with a high score and a high average rating. (Image credit: Google) The exact process varies from app to app, but pretty much follows previous methods. When you open the app and see the QR scanning screen, simply point your camera at the QR code; it should automatically scan and give you a link to the content. It's usually not necessary to choose a paid app to scan QR codes, but keep in mind that free ones are often useless and it can be easy to accidentally tap an ad instead of a QR code link, so make sure you tap in the right place. But what if a code pops up on your phone while browsing the web? You can still scan. Using the Chrome browser, simply long-press the QR code and select "Search with Google Lens" from the drop-down menu. This displays the URL found in the code and gives you the option to follow it. Decades later, when the Covid-19 pandemic required a quick, easy and (most importantly) way to distribute information. Quick response to scan QR codes on Android devices, point the camera directly at the QR code (not oblique). there will be an announcement applications have integrated point the camera directly at the QR code (not oblique). there will be an announcement applications have integrated applications have integrated applications have application applications have application applications have application applications have application applications have application applications have application applications have application application applications have application application applications have application application application applications have application application QR scanners, but not all you can use your native application. Direct the camera as far as possible in front of the QR code. When the camera is pointed out on the code, it will be a notification of what QR-Coddovin Carniner / Android Authorityt means notification to go to the website or download the specified document. If you do not know the QR code, do not click on the notification. That's all you need to scan a QR code? Yes, it is integrated into the camera application. Why doesn't my Android camera scan the QR code? You probably did not activate the QR codes. Access the camera settings menu and activate the QR code scan. According to: how to scan a QR code on a samsung galaxy (image reproduced with kind authorization from Android) knowing how to scan an QR code on a samsung galaxy (image reproduced with kind authorization from Android) knowing how to scan an QR code on a samsung galaxy (image reproduced with kind authorization from Android) knowing how to scan an QR code on a samsung galaxy (image reproduced with kind authorization from Android) knowing how to scan an QR code on a samsung galaxy (image reproduced with kind authorization from Android) knowing how to scan an QR code on a samsung galaxy (image reproduced with kind authorization from Android) knowing how to scan an QR code on a samsung galaxy (image reproduced with kind authorization from Android) knowing how to scan an QR code on a samsung galaxy (image reproduced with kind authorization from Android) knowing how to scan an QR code on a samsung galaxy (image reproduced with kind authorization from Android) knowing how to scan an QR code on a samsung galaxy (image reproduced with kind authorization from Android) knowing how to scan an QR code on a samsung galaxy (image reproduced with kind authorization from Android) knowing how to scan an QR code on a samsung galaxy (image reproduced with kind authorization from Android) knowing how to scan an QR code on a samsung galaxy (image reproduced with kind authorization from Android) knowing how to scan an QR code on a samsung galaxy (image reproduced with kind authorization from Android) knowing how to scan an QR code on a samsung galaxy (image reproduced with kind authorization from Android) knowing how to scan an QR code on a samsung galaxy (image reproduced with kind authorization from Android) knowing how to scan an QR code on a samsung galaxy (image reproduced with kind authorization from Android) knowing how to scan an QR code on a samsung galaxy (image reproduced with kind authorization from Android) knowing how to scan an QR code on a sa squares. The QR codes provide a quick tool to share and obtain information, and after the COVVID, many companies now ask customers to scan the QR codes for Android, but many of them are full of advertisements or have questionable privacy policies. In addition, your phone should be able to scan the QR codes without the need to install an application. (But beware of the fraudulent QR codes that exist and can easily be placed anywhere.) These are the best ways to scan a QR code on your Android device. They allow you to scan the QR codes using the integrated camera application, eliminating the need to install a QR -thirds code reader. If your phone runs Android 9 (PIE) or a later version, the camera application and bring it to the QR code for a few seconds until it is clear, you don't need to take a photo. Google Lens automatically recognizes and decodes the code and displays a link, usually to a web page. Click on this link to open and viewContent. (The image is provided: Android) If nothing happens when you scan a QR code using a camera, you may need to manually enable Google Lens. Go to the camera application settings and open Google Lens. On Sa phones that use their technology to scan QR codes, make sure that the camera application settings are included in the SCR QR codes. You can also access the option "Scan QR codes with Google Assistant. Press the main button for a long time or tape HEY Google, then touch the Google Lens icon to open an assistant. You can also install the Google Lens app (open on a new tab) to add a link to the main screen. Codes. We recommend a QR -code and a barcode scanner (opening on a new tab) that work quickly, even if you are a little far from the code, and you do not need to connect to the Internet. In addition, unlike many free readers of the QR code, it does not contain advertising. Using the Android browser, scan the QR code using the camera application and open its link separately. Some Android scanners allow you to scan and open the codes directly. You can enable this option on Samsung phones in the Samsung web browser. Click the button with the three -line in the lower right corner of the screen, select the "Settings" and select "Useful Functions". Open the QR cord scanner, then click on the target line and select the barcode (video of the loan: Android), it is interesting that Google offers the qR codes scan in the iOS Chrome version, but not in the Android browser. Although Chrome, for Android, allows you to create a copy of text messages and restore them (open on the new tab) Android today "The best transactions of Google Pixel 5" (open in the new tab) the Ministry of Sculpture of Twigby (open in the new tab) using MinsunLimited (Open on the new tab) there is no contract (open on the new tab) there is no contract (open on the new tab) the new tab) the new tab (open on the new tab) the new tab (open on tab) the new tab (open on tab) the new tab (open on tab) the new tab (open on tab) the new tab (open on tab) the new tab (open on tab) the without MinSunlimitedTexts7gbata (opens in new tab) without forcing MinesiMitexts7Gid. News, hottest reviews, great deals and helpful suggestions. Proposals.